# **Work for exclusion/school closure/absence through illness**

The resources on this page are to be used when no specific work has been set by the classroom teacher. Work should be undertaken in line with the subjects missed during closure/exclusion/illness. It may be the case that the work currently being undertaken in class is not suitable for completion without specific instruction from the teacher. When that is the case, please work through any of the resources and websites listed below for each subject. Additionally, some paper based tasks are available and parents/carers can collect this work.

Students can access Microsoft Teams where teachers are able to set individualised work for students. This can be accessed through the school website: [www.gillingham-dorset.co.uk](http://www.gillingham-dorset.co.uk/)

Scroll down to Microsoft Teams on the main page which is located in the footer. Click on it. This will give you access to work remotely from home. Log in with your school email address i.e [username@gillingham-dorset.co.uk](mailto:username@gillingham-dorset.co.uk) and add your password. You're ready to go.

Please keep a record of the work that you have completed to show to your teachers upon your return to normal lessons.

#### **Business Studies**

- http://www.bbc.co.uk/learning/subjects/business studies.shtml select an activity that is suitable for your syllabus and work through a range of activities on this web page.
- <https://www.gcsepod.com/> access the Business Study pods via this online platform. View the pods on the topics you have been covering in class or previously covered; produce revision material; mind maps, revision cards etc.
- Use the Year 9, 10 and 11 Knowledge books to revise topics covered by your course so far.

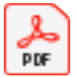

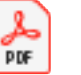

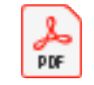

Year 11 knowledge book Business Studies.b

year 10 knowledge book Business Studi i<br>I

Year 9 Knowledge book Business Studi

#### **Computer Science / Digital Applications**

- <https://codeclub.org/en/> lots of great online projects to complete with full tutorials, especially suitable for students in Years 7 & 8.
- <https://www.w3schools.com/> tutorials for developing programming skills in a range of languages.
- <https://www.bbc.co.uk/bitesize/subjects/zft3d2p> learning and revision in a wide range of topics for Computer Science and Digital Applications.
- <https://www.websitebuilder.com/> an online website builder. Digital applications students can practise their web building skills.

## **Design**

- <http://technologystudent.com/> use this website to recap areas already covered and to help you prepare for your NEA.
- <https://www.gcsepod.com/> access the Design pods via this online platform. View the pods on the topics you have been covering in class or previously covered; produce revision material; mind maps, revision cards etc.
- <https://www.bbc.co.uk/bitesize/examspecs/zby2bdm> use this website to revisit core technical principles and design and making principles; produce revision material; mind maps, revision cards etc.

## **Drama**

- [www.bbc.co.uk/gcsebitesize](http://www.bbc.co.uk/gcsebitesize) select an activity that is suitable for your age/Key Stage and work through a range of activities on this web page.
- Look online for a suitable production/piece of performance work that is suitable for your age/Key Stage and make detailed notes on elements of the performance (set, acting, costume, lighting, sound etc)
- Learn any lines for any forthcoming drama productions or performances.
- Draw and design a costume for a current character, you may be exploring in lessons. Annotate the drawing in detail with your reasons for your choices.
- Research the following theatrical styles: Verbatim, physical, comedy, puppetry, site specific, naturalism, musical, ensemble, theatre of cruelty, theatre of the oppressed, multimedia, expressionism, storytelling.
- Find out the responsibilities for the following roles; actor, director, understudy, stage manager, theatre manager, sound technician, lighting technician, costume designer, set designer, playwright.
- Research the following staging configurations; theatre in the round, proscenium arch, thrust stage, traverse, end on staging, promenade.

# **English**

 [www.gcsepod.com](http://www.gcsepod.com/) access the English pods via this online platform. View the pods on the topics and texts you have been covering in class or previously covered; produce revision material; mind maps, revision cards etc.

# **Geography**

- All memory organisers for GCSE and KS3 can be found here [https://www.gillingham](https://www.gillingham-dorset.co.uk/learning-enrichment-support/curriculum/subjects/geography)[dorset.co.uk/learning-enrichment-support/curriculum/subjects/geography](https://www.gillingham-dorset.co.uk/learning-enrichment-support/curriculum/subjects/geography) Use these to produce revision material and test yourself on topics previously covered.
- [www.gcsepod.com](http://www.gcsepod.com/) access the Geography pods via this online platform. View the pods on the topics you have been covering in class or previously covered; produce revision material; mind maps, revision cards etc.
- Access past exam papers on the Edexcel GCSE Geography B website and practise answering questions using the memory organisers to prompt your memory.

# **History**

KS3

 <https://www.bbc.co.uk/bitesize/subjects/zk26n39> **-** Select an activity that you have studied or are currently studying and work through a range of activities on this web page.

KS4

- Go to Year 11 revision page of the school website in order to access: Timelines, past questions, specification for each paper & articles to read on each unit.
- Many students will already have access to the resources below which they can use to revise previous topics by producing revision cards, mind maps, time lines etc.

Revision Guide & Workbook (Early Elizabethan England) ISBN-13: 9781292169712

Revision Guide & Workbook (Medicine in Britain) ISBN-13: 9781292169729

Revision Guide & Workbook (Superpower relations & the Cold War) ISBN-13: 9781292169750

Revision Guide & Workbook (The USA conflict at home & abroad) ISBN-13: 9781292169767

- **GCSE past papers (Edexcel)** [https://qualifications.pearson.com/en/support/support](https://qualifications.pearson.com/en/support/support-topics/exams/past-papers.html?Qualification-Family=GCSE&Qualification-Subject=History%20(9%E2%80%931)%20from%202016&Status=Pearson-UK:Status%2FLive&Specification-Code=Pearson-UK:Specification-Code%2Fgcse16-history)[topics/exams/past-papers.html?Qualification-Family=GCSE&Qualification-](https://qualifications.pearson.com/en/support/support-topics/exams/past-papers.html?Qualification-Family=GCSE&Qualification-Subject=History%20(9%E2%80%931)%20from%202016&Status=Pearson-UK:Status%2FLive&Specification-Code=Pearson-UK:Specification-Code%2Fgcse16-history)[Subject=History%20\(9%E2%80%931\)%20from%202016&Status=Pearson-](https://qualifications.pearson.com/en/support/support-topics/exams/past-papers.html?Qualification-Family=GCSE&Qualification-Subject=History%20(9%E2%80%931)%20from%202016&Status=Pearson-UK:Status%2FLive&Specification-Code=Pearson-UK:Specification-Code%2Fgcse16-history)[UK:Status%2FLive&Specification-Code=Pearson-UK:Specification-Code%2Fgcse16](https://qualifications.pearson.com/en/support/support-topics/exams/past-papers.html?Qualification-Family=GCSE&Qualification-Subject=History%20(9%E2%80%931)%20from%202016&Status=Pearson-UK:Status%2FLive&Specification-Code=Pearson-UK:Specification-Code%2Fgcse16-history) [history](https://qualifications.pearson.com/en/support/support-topics/exams/past-papers.html?Qualification-Family=GCSE&Qualification-Subject=History%20(9%E2%80%931)%20from%202016&Status=Pearson-UK:Status%2FLive&Specification-Code=Pearson-UK:Specification-Code%2Fgcse16-history) **–** students can access past papers and mark schemes.
- <https://www.bbc.co.uk/bitesize/examspecs/zw4bv4j>and [www.GCSEpod.com](http://www.gcsepod.com/) **–** revisit the topics you have been covering in class and produce revision material; mind maps, revision cards etc.

## **Maths**

## **KS3 and KS4**

Visit the following websites and focus on your improvement list; complete relevant questions. You may wish to practice topics that you have already been taught in a previous term or year.

- <https://corbettmaths.com/>
- <https://www.gcsepod.com/>
- <https://www.mymaths.co.uk/>
- <https://hegartymaths.com/>

## **Modern Foreign Languages**

KS3

- Revise and revisit vocabulary from your current as well as previously taught units using your independent learning booklet.
- [www.memrise.com](http://www.memrise.com/) very useful for learning and reinforcing knowledge of vocabulary. Either select units set by your teacher or by searching your current and previously taught topics.
- [www.languagesonline.org.uk](http://www.languagesonline.org.uk/) for vocabulary and grammar revision.

KS4

- Revise and revisit vocabulary from your current as well as previously taught units using your independent learning booklet.
- [www.memrise.com](http://www.memrise.com/) very useful for learning and reinforcing knowledge of vocabulary. Either select units set by your teacher or by searching your current and previously taught topics.
- [www.kerboodle.com](http://www.kerboodle.com/) All students have a username and password. Select the digital textbook and complete all exercises for the current unit of study.
- [www.GCSEpod.com](http://www.gcsepod.com/) Particularly useful for improving your listening skills. Try watching pods and noting down new words and then revisit them later. Why not practise using them in a sentence?

#### **Music**

KS4/5 students can complete revision for their course and continue to practice/compose at home. The following websites are useful for revising previously taught topics.

- [www.bbc.co.uk/bitesize](http://www.bbc.co.uk/bitesize)
- [www.teoria.com](http://www.teoria.com/)
- [www.musictheory.net](http://www.musictheory.net/)

These websites are also useful for KS3 students to review work already covered in class.

# **Psychology**

Work through the revision questions for the modules that you have studied or are currently studying. Use the resource materials already provided by your teachers in class.

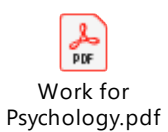

# **PSRE**

- [www.bbc.co.uk/gcsebitesize](http://www.bbc.co.uk/gcsebitesize) Select an activity that is suitable for your age/Key Stage and work through a range of activities on this web page for either PSHE/Citizenship or Religious Studies.
- KS4 use the Zig Zag Course Companion to continue working on the unit that is currently being taught. Also create revision material for previously covered units; revision cards, mind maps, quizzes etc.

# **Science**

KS3

 <https://www.bbc.co.uk/bitesize/subjects/zng4d2p> - select an activity that you have studied or are currently studying and work through a range of activities on this web page.

#### KS4

• <https://www.kerboodle.com/users/login> - students can access a variety of resources. Retrieval practice on topics previously studied – produce revision cards, mind maps and so forth.

Username: school username

Password: students own

Institution code: wk9

- <https://www.gcsepod.com/> access the Science pods via this online platform. View the pods on the topics you have been covering in class and produce revision material; mind maps, revision cards etc.
- Revision guides Spare revision guides can be loaned from the department if needed. Please see Mr Stuart (Head of Science) if this is necessary.